## 追加部品の記入の仕方

①.モデル作成後、メニューバーの「部品表」→「作成」を押します。

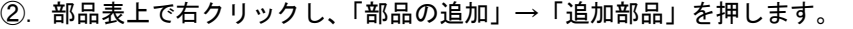

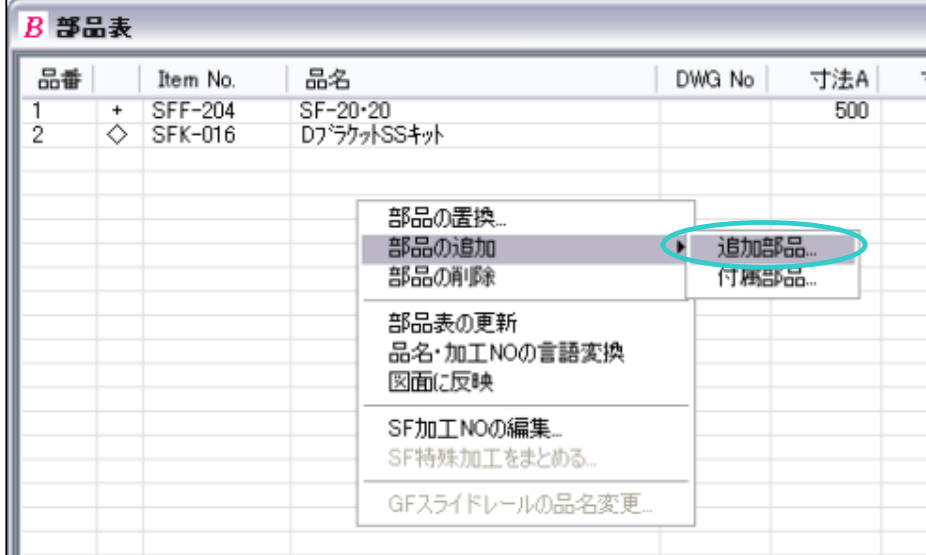

③.アイテム No.、名前、追加数を入力し OK を押します。

(フレーム等の場合は長さを記入します。)

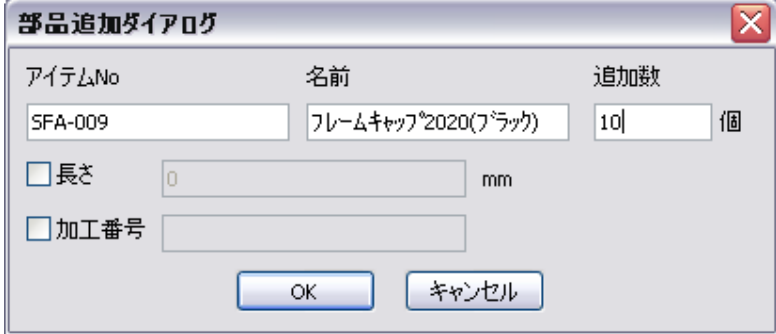

④.下図のように部品が追加されます。

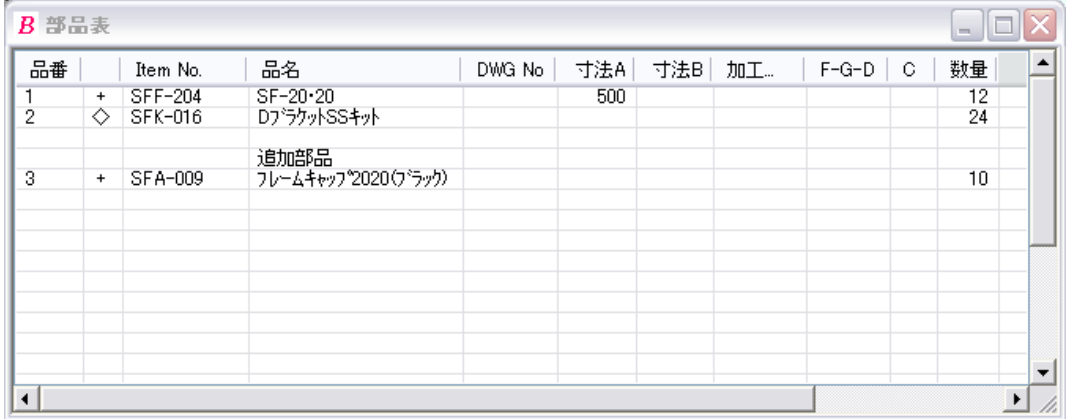